# 配置通過ISDN的PPP回撥

### 目錄

[簡介](#page-0-0) [必要條件](#page-0-1) [需求](#page-0-2) [採用元件](#page-0-3) [慣例](#page-1-0) [背景資訊](#page-1-1) [設定](#page-1-2) [網路圖表](#page-1-3) [組態](#page-1-4) [驗證](#page-3-0) [疑難排解](#page-3-1) [疑難排解指令](#page-3-2) [調試輸出示例](#page-4-0) [相關資訊](#page-4-1)

# <span id="page-0-0"></span>簡介

本檔案為透過整合式服務數位網路(ISDN)的點對點通訊協定(PPP)回撥提供組態範例。 您可以使用 回撥:

- 整合和集中電話計費。
- 節省付費電話的成本。
- 訪問控制。

# <span id="page-0-1"></span>必要條件

### <span id="page-0-2"></span>需求

本文件沒有特定需求。

### <span id="page-0-3"></span>採用元件

本文中的資訊係根據以下軟體和硬體版本:

- Cisco IOS®軟體版本11.0(3)或更高版本。
- 採用Cisco IOS軟體版本12.0(5)XK1的Cisco 3640(maui-nas-04)。
- 採用Cisco IOS軟體版本12.0(4)T的Cisco 1604(maui-soho-01)。

本文中的資訊是根據特定實驗室環境內的裝置所建立。文中使用到的所有裝置皆從已清除(預設

)的組態來啟動。如果您在即時網路中工作,請確保在使用任何命令之前瞭解其潛在影響。

### <span id="page-1-0"></span>慣例

如需文件慣例的詳細資訊,請參閱[思科技術提示慣例。](//www.cisco.com/en/US/tech/tk801/tk36/technologies_tech_note09186a0080121ac5.shtml)

### <span id="page-1-1"></span>背景資訊

在此示例配置中,回撥使用PPP和[RFC 1570](http://www.ietf.org/rfc/rfc1570.txt?number=1570) 指定的工具。ISDN PPP回撥完成按以下順序進行:

- 1. 路由器A與路由器B建立電路交換連線。
- 2. 路由器A和B協商PPP鏈路控制協定(LCP)。 路由器A可以請求回撥,路由器B可以啟動回撥。
- 路由器A會透過PPP密碼驗證通訊協定(PAP)或Challenge Handshake驗證通訊協定(CHAP)向 3. 路由器B驗證自己。 路由器B可以選擇向路由器A進行身份驗證。
- 4. 兩台路由器都斷開電路交換連線。
- 5. 路由器B與路由器A建立電路交換連線。

### <span id="page-1-2"></span>設定

本節提供用於設定本文件中所述功能的資訊。

注意:要查詢有關本文檔中使用的命令的其他資訊,請使用命令查詢工具

#### <span id="page-1-3"></span>網路圖表

本檔案會使用以下網路設定:

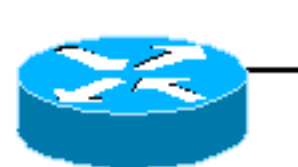

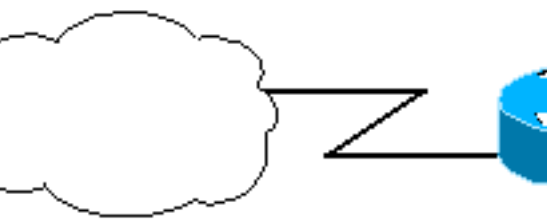

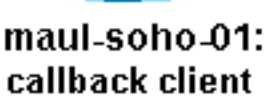

**ISDN Cloud** 

maul-nas-04: callback server

#### <span id="page-1-4"></span>組態

本檔案會使用以下設定:

- maui-soho-01:回叫客戶端
- maui-nas-04:回叫伺服器

#### maui-soho-01:回叫客戶端

version 12.0 no service pad service timestamps debug datetime msec service timestamps log datetime msec

```
no service password-encryption
!
hostname maui-soho-01
!
aaa new-model
aaa authentication login default local
aaa authentication ppp default local
!--- Basic AAA configuration for PPP calls. ! username
maui-nas-04 password 0 happy !--- Username for remote
router (maui-nas-04) and shared secret password. !---
Shared secret (for CHAP authentication) must be the same
on both sides. username admin password 0 <deleted> ! ip
subnet-zero ! isdn switch-type basic-ni ! interface
Ethernet0 ip address 172.22.85.1 255.255.255.0 no ip
directed-broadcast ! interface BRI0 ip address
172.22.82.2 255.255.255.0 no ip directed-broadcast
encapsulation ppp dialer map ip 172.22.82.1 name maui-
nas-04 20007 !--- Dialer map statements for the remote
router. !--- The name must match the name that the
remote router uses to identify itself. dialer-group 1 !-
-- Apply interesting traffic definition from dialer-list
1.
 isdn switch-type basic-ni
 isdn spid1 20009
 ppp callback request
!--- Request PPP callback from the server. ppp
authentication chap !--- Use CHAP authentication. ! no
ip http server ip classless ip route 172.22.80.0
255.255.255.0 172.22.82.1 ! dialer-list 1 protocol ip
permit !--- Interesting traffic definition. !--- Apply
this to BRI0 with dialer-group 1.
line con 0
 transport input none
 stopbits 1
line vty 0 4
!
end
maui-nas-04:回叫伺服器
version 12.0
service timestamps debug uptime
service timestamps log uptime
no service password-encryption
!
hostname maui-nas-04
!
aaa new-model
aaa authentication login default local
aaa authentication ppp default local
!
username admin password <deleted>
username maui-soho-01 password happy
!--- Username for remote router (maui-soho-01) and
shared secret password. !--- Shared secret(for CHAP
authentication) must be the same on both sides. ! ip
subnet-zero no ip domain-lookup ! isdn switch-type
basic-ni ! process-max-time 200 ! interface Ethernet0/0
ip address 172.22.80.4 255.255.255.0 no ip directed-
broadcast ! interface BRI1/1 no ip address no ip
directed-broadcast encapsulation ppp dialer rotary-group
```

```
10 !--- Assign BRI 1/1 to the rotary-group 10. !---
Rotary-group properties are defined in interface Dialer
10.
 isdn switch-type basic-ni
 isdn spid1 20007
!
interface dialer10
!--- Interface for the dialer rotary-group 10
configuration.
 ip address 172.22.82.1 255.255.255.0
 no ip directed-broadcast
 encapsulation ppp
 dialer in-band
 dialer callback-secure
!--- Disconnect calls that are not properly configured
for callback. !--- Disconnects any unconfigured dial-in
users. dialer map ip 172.22.82.2 name maui-soho-01 class
dial1 20009 !--- Dialer map statements for the callback.
!--- The name must match the name that the remote router
uses to identify itself. !--- Use map-class dialer dial1
for this connection.
 dialer-group 1
 ppp callback accept
!--- Allows the interface to accept a callback request
to a remote host. ppp authentication chap ! ip classless
ip route 172.22.85.0 255.255.255.0 172.22.82.2 no ip
http server ! map-class dialer dial1 !--- The dialer map
statement uses this map class for the callback. dialer
callback-server username !--- Use authenticated username
to identify return call dial string. dialer-list 1
protocol ip permit ! line con 0 transport input none
line 65 70 line aux 0 line vty 0 4 ! end
```
# <span id="page-3-0"></span>驗證

本節提供的資訊可用於確認您的組態是否正常運作。

輸出直譯器工具支援某些show命令,該工具允許您檢視show命令輸出的分析。

- show dialer *interface type number* 顯示為按需撥號路由(DDR)配置的介面的一般診斷資訊。 發起撥號的資料包的源地址和目的地址顯示在撥號原因行中。此命令還顯示連線計時器。
- show isdn status 確保路由器與ISDN交換機正確通訊。在輸出中,驗證 $\scriptstyle\rm 1$ ACTIVE,以及是否顯 示2= MULTIPLE\_FRAME\_ESTABLISHED。此命令還顯示活動呼叫的數量。
- dialer enable-timeout *seconds 啟用回叫伺服器的超時,並確定呼叫呼叫斷開和回叫啟動之* 間的時間。
- dialer hold-queue 允許回撥客戶端和伺服器保留發往遠端目標的資料包,直到建立連線。

### <span id="page-3-1"></span>疑難排解

本節提供的資訊可用於對組態進行疑難排解。

### <span id="page-3-2"></span>疑難排解指令

輸出直譯器工具支援某些show命令,該工具允許您檢視show命令輸出的分析。

注意:發出debug指令之前,請先參[閱有關Debug指令的重要資訊。](//www.cisco.com/en/US/tech/tk801/tk379/technologies_tech_note09186a008017874c.shtml)

- debug ppp [ *packet |協商 |錯誤 | authentication ]* 顯示實施PPP的網際網路中的流量和交換 資訊。*packet* — 顯示正在傳送和接收的PPP資料包。(此命令顯示低級資料包轉儲。 ) negotiation — 顯示PPP啟動期間傳輸的PPP資料包, 其中會協商PPP選項。error — 顯示與 PPP連線協商和操作關聯的協定錯誤和錯誤統計資訊。authentication — 顯示身份驗證協定消 息,包括質詢握手身份驗證協定(CHAP)資料包交換和密碼身份驗證協定(PAP)交換。
- debug isdn q931 顯示ISDN網路連線(第3層)的呼叫建立和斷開。
- debug isdn q921 顯示路由器和ISDN交換機之間D通道上的資料鏈路層消息(第2層)。如果 show isdn status命令不顯示第1層和第2層為up,請使用此debug命令。
- debug dialer [ *events | packets ]* 顯示有關撥號器介面上接收的資料包的DDR調試資訊。

#### <span id="page-4-0"></span>調試輸出示例

*!--- maui-soho-01 (callback client:172.22.82.2) pings maui-nas-04. !--- (Callback server:172.22.80.4 - Ethernet interface). !--- and starts the callback process. !--- Debugs are collected on maui-soho-01.* maui-soho-01#**debug dialer events** maui-soho-01#**show debugging** Dial on demand: Dial on demand events debugging is on maui-soho-01#**ping 172.22.80.4** Type escape sequence to abort. Sending 5, 100-byte ICMP Echos to 172.22.80.4, timeout is 2 seconds: \*Mar 8 23:13:02.117: BRI0 DDR: Dialing cause ip (s=172.22.82.2, d=172.22.80.4) \*Mar 8 23:13:02.117: BRI0 DDR: Attempting to dial 20007 *\*Mar 8 23:13:02.333: %LINK-3-UPDOWN: Interface BRI0:1, changed state to up \*Mar 8 23:13:02.353: isdn\_call\_connect: Calling lineaction of BRI0:1 \*Mar 8 23:13:02.417: BRI0:1 DDR: Callback negotiated - waiting for server disconnect* \*Mar 8 23:13:02.493: %LINK-3-UPDOWN: Interface BRI0:1, changed state to down. **\*Mar 8 23:13:02.509: DDR: Callback client for maui-nas-04 20007 created \*Mar 8 23:13:02.509: isdn\_call\_disconnect: Calling lineaction of BRI0:1 \*Mar 8 23:13:02.513: BRI0:1 DDR: disconnecting call....** Success rate is 0 percent (0/5) *!--- A few seconds later, maui-soho-01 receives the callback from maui-nas-04.* maui-soho-01# \*Mar 8 23:13:17.537: %LINK-3-UPDOWN: Interface BRI0:1, changed state to up \*Mar 8 23:13:17.553: isdn\_call\_connect: Calling lineaction of BRI0:1 \*Mar 8 23:13:19.697: BRI0:1 DDR: No callback negotiated \*Mar 8 23:13:19.717: BRI0:1 DDR: dialer protocol up  **\*Mar 8 23:13:19.717: BRI0:1 DDR: Callback received from maui-nas-04 20007 \*Mar 8 23:13:19.721: DDR: Freeing callback to maui-nas-04 20007 \*Mar 8 23:13:20.697: %LINEPROTO-5-UPDOWN: Line protocol on Interface BRI0:1, changed state to up \*Mar 8 23:13:23.553: %ISDN-6-CONNECT: Interface BRI0:1 is now connected to 20007 maui-nas-04** *!--- Verifies that the connection was successful* maui-soho-01#**ping 172.22.80.4** Type escape sequence to abort. Sending 5, 100-byte ICMP Echos to 172.22.80.4, timeout is 2 seconds: !!!!! Success rate is 100 percent (5/5), round-trip min/avg/max = 36/36/36 ms

# <span id="page-4-1"></span>相關資訊

<u>• [接入伺服器和PC之間的非同步PPP回撥](//www.cisco.com/en/US/tech/tk801/tk36/technologies_configuration_example09186a0080094338.shtml?referring_site=bodynav)</u>

- <u>[EXEC回撥](//www.cisco.com/en/US/tech/tk801/tk36/technologies_configuration_example09186a008009457e.shtml?referring_site=bodynav)</u>
- <u>[為DDR配置PPP回撥](//www.cisco.com/en/US/docs/ios/12_0/dial/configuration/guide/dccalldd.html?referring_site=bodynav)</u>
- · [配置ISDN來電者ID回撥](//www.cisco.com/en/US/docs/ios/12_0/dial/configuration/guide/dccallid.html?referring_site=bodynav)
- [技術支援與文件 Cisco Systems](//www.cisco.com/cisco/web/support/index.html?referring_site=bodynav)